## 露光 ROI 領域の選定と平均輝度の設定

露光時に、ROI 領域で明るさの調整ができます。 露光またはゲインが自動の場合 ROI ボタンが使用できます。

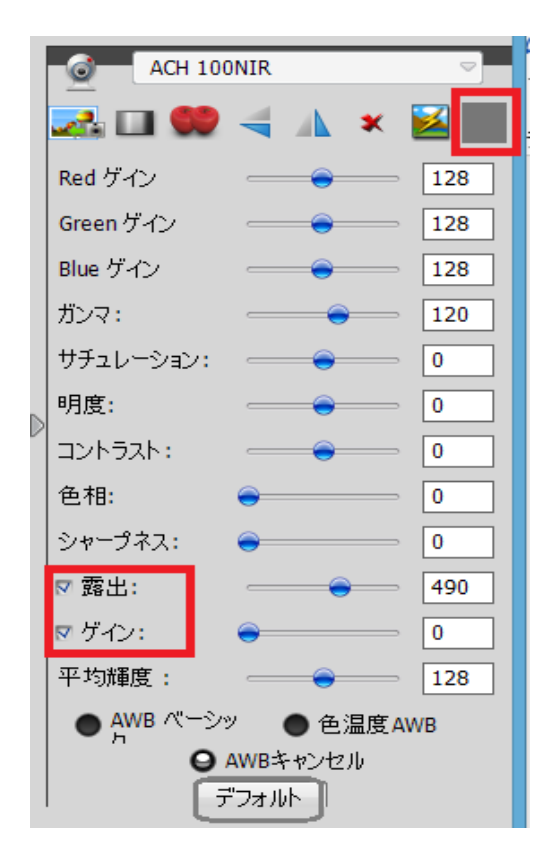

ROI ボタンをクリックするとオレンジ色に変わり、ROI 領域を選定できます。 もっと見たいエリアの明るさを全画面の平均輝度で調整できます。

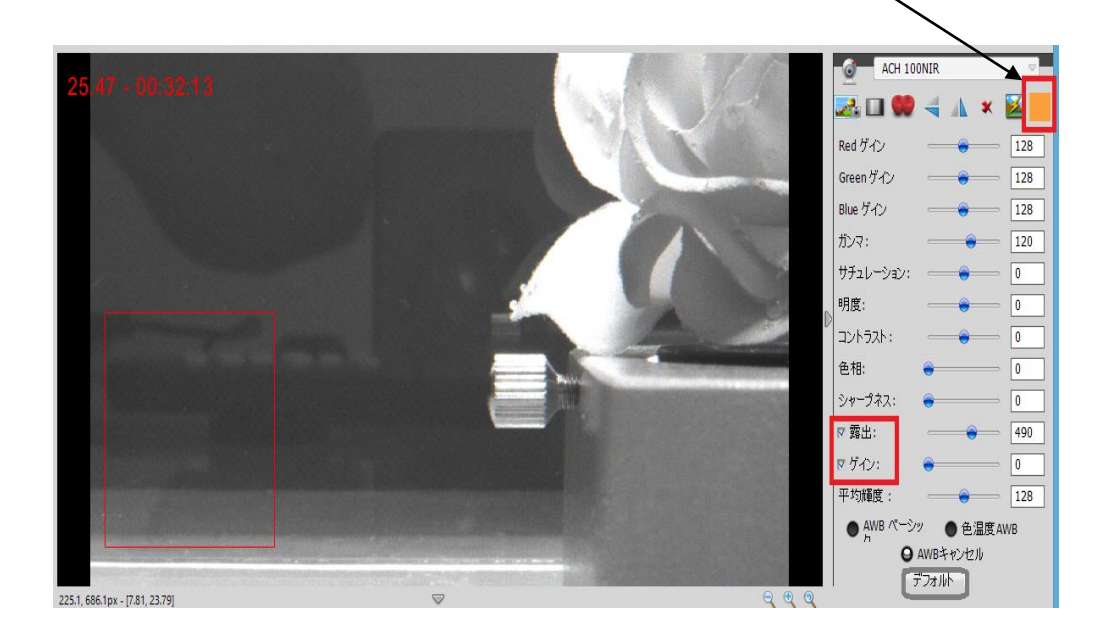

https://www.ach2-tech.com

平均輝度の設定は、

ROI 領域のボタンをクリックして、エリアを非表示にします。

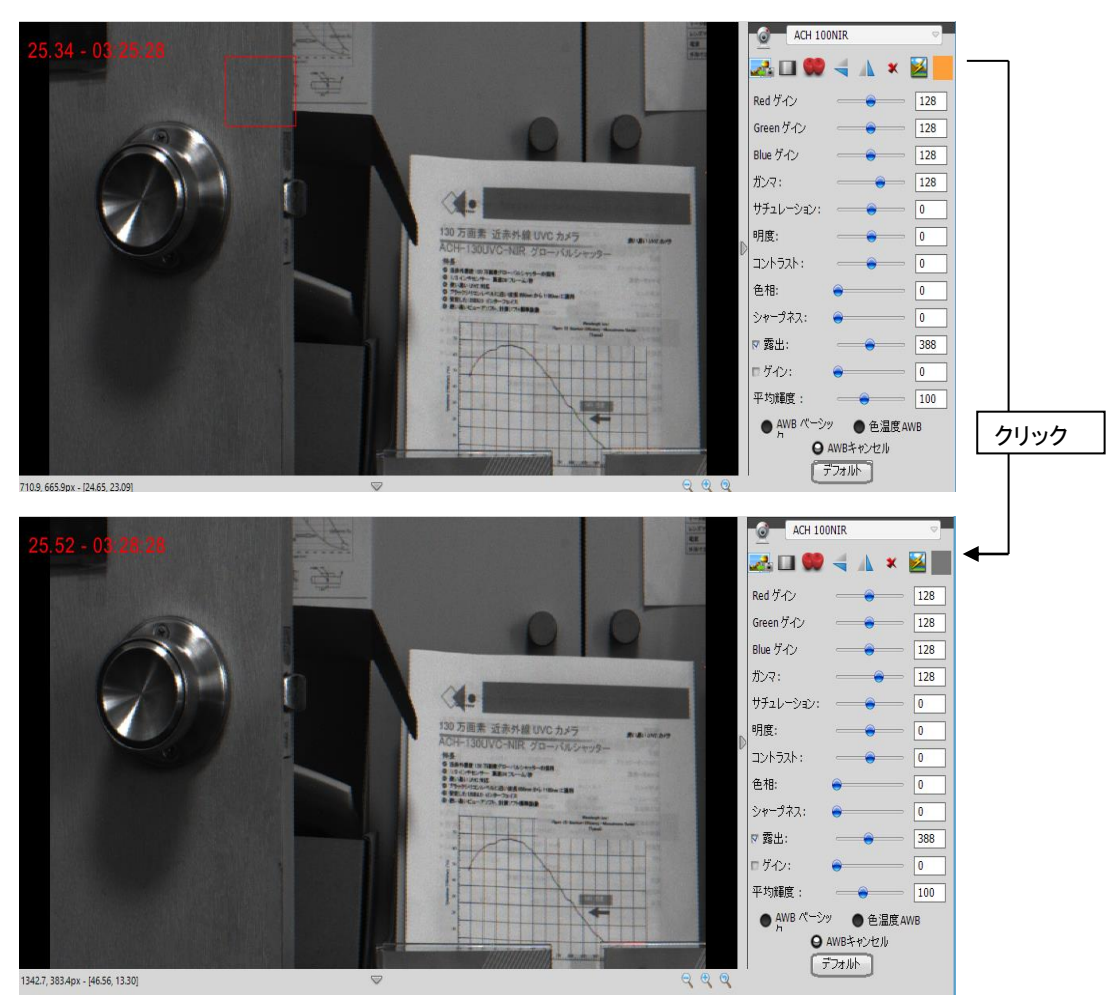

自動露光で平均輝度値を設定できます。

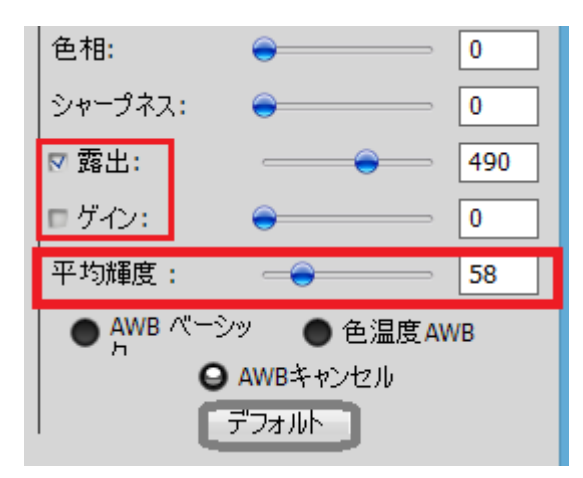

露光またはゲインが自動の場合、画面全体の「平均輝度」をスライダーで調整できます。. 露光またはゲインが自動でない場合、スライダーは無効になります。